# **ANNOUNCEMENTS**

- All participants must register for the Monthly Disease Surveillance Trainings in order for us to provide CMEs/CNEs:
	- 1. Log-on or Request log-on ID/password: <https://tiny.army.mil/r/zB8A/CME>
	- 2. Register at: <https://tiny.army.mil/r/4TgNE/EpiTechFY17>
	- Communicate with your Service surveillance hub to ensure you get information on future trainings and past recordings.
- Confirm attendance for today's training:
	- Enter your full name/email into chat box or email your Service hub
	- You will receive a confirmation email within the next 48 hours
	- If you do not receive this email, please contact us
- **Please put your phones on mute when not speaking**

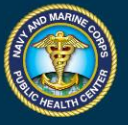

0

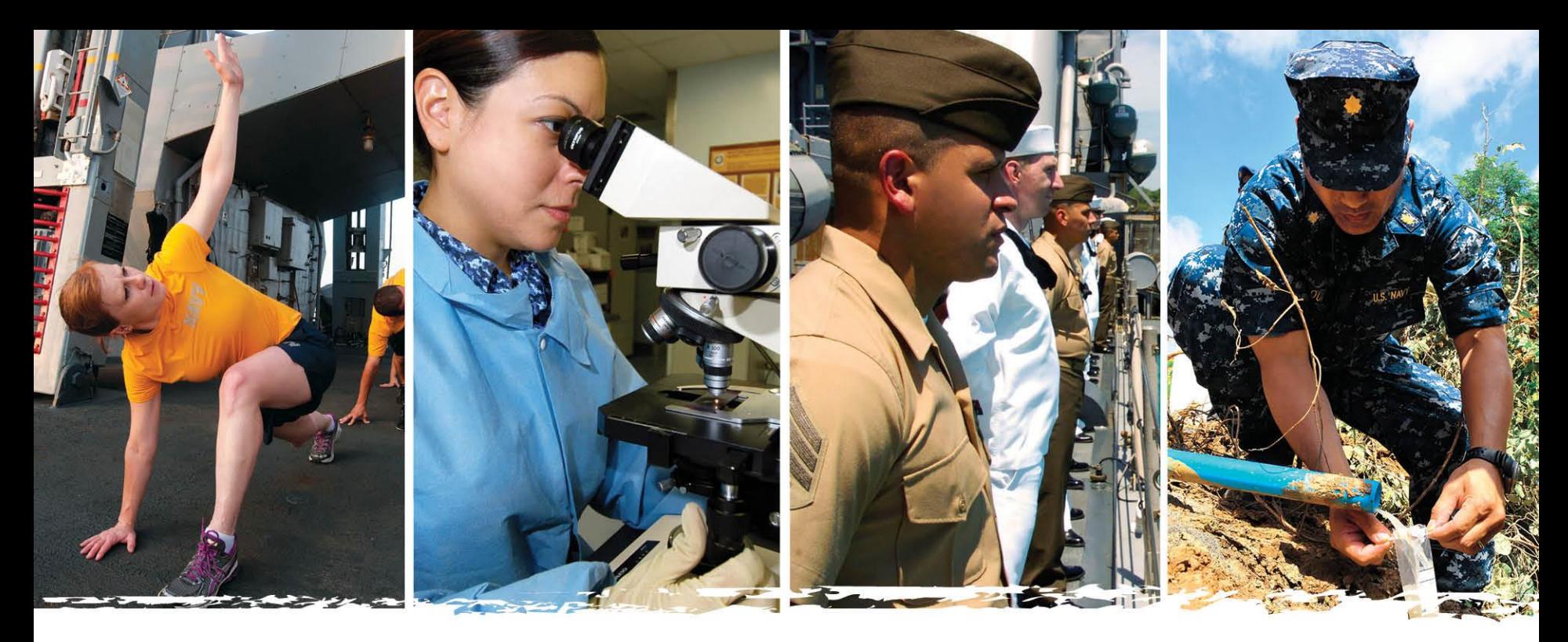

### **Making the Most of ESSENCE**

Presented by: Courtney Rudiger Disease Surveillance Monthly Training 25 October 2016

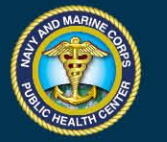

NAVY AND MARINE CORPS PUBLIC HEALTH CENTER PREVENTION AND PROTECTION START HERE

<u>ا</u>

### **Objectives**

- Describe ways to optimally configure ESSENCE for routine surveillance
- Describe how to use ESSENCE to understand your population
- Describe how to use ESSENCE to track current public health events

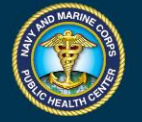

# **What is ESSENCE?**

### Electronic Surveillance System for the Early Notification of Community Based Epidemics

- The DoD's syndromic surveillance tool (DoDI 6200.03)
- Web based surveillance system
- Recognition of suspected or confirmed medical events or disease outbreaks

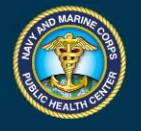

# **Data in ESSENCE**

Data are grouped into multiple modules for querying:

- Syndromes
- D&I (Disease & Injury; formerly DNBI)
- RME (Reportable Medical Events)

### ESSENCE Syndrome Categories:

- Botulism-like
- Fever (Unexplained)
- **Gastrointestinal**
- Hemorrhagic Illness
- Influenza-Like Illness (ILI)
- Influenza Specific
- Localized Cutaneous Lesion
- **Neurological**
- Rash
- Shock/Coma/Death

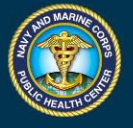

# **OPTIMAL ESSENCE CONFIGURATION**

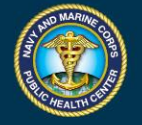

# **Configuring ESSENCE – how?**

- User-defined sites
	- Group MTFs together in ways that are more efficient for the local user's routine surveillance.
- User-defined syndromes
	- Group diagnoses together to query on syndromes relevant to local interest
- Local SOPs could include user-defined sites/syndromes specific to the facility that the local users should create

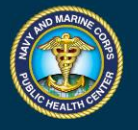

### **User-Defined Sites**

- A "site" in ESSENCE is a group of MTFs that can be queried.
- System-defined sites include:
	- States
	- Countries (OCONUS)
	- Metropolitan areas
	- Army/Navy/Air Force medical regions

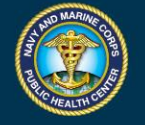

### **User-Defined Sites - Example**

- A large parent MTF creates a site that includes the parent MTF as well as its child clinics.
- A regional public health command creates a site that includes all hospitals and clinics within that region.

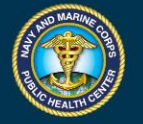

### **User-Defined Sites**

Site appears in list of sites to select for queries:

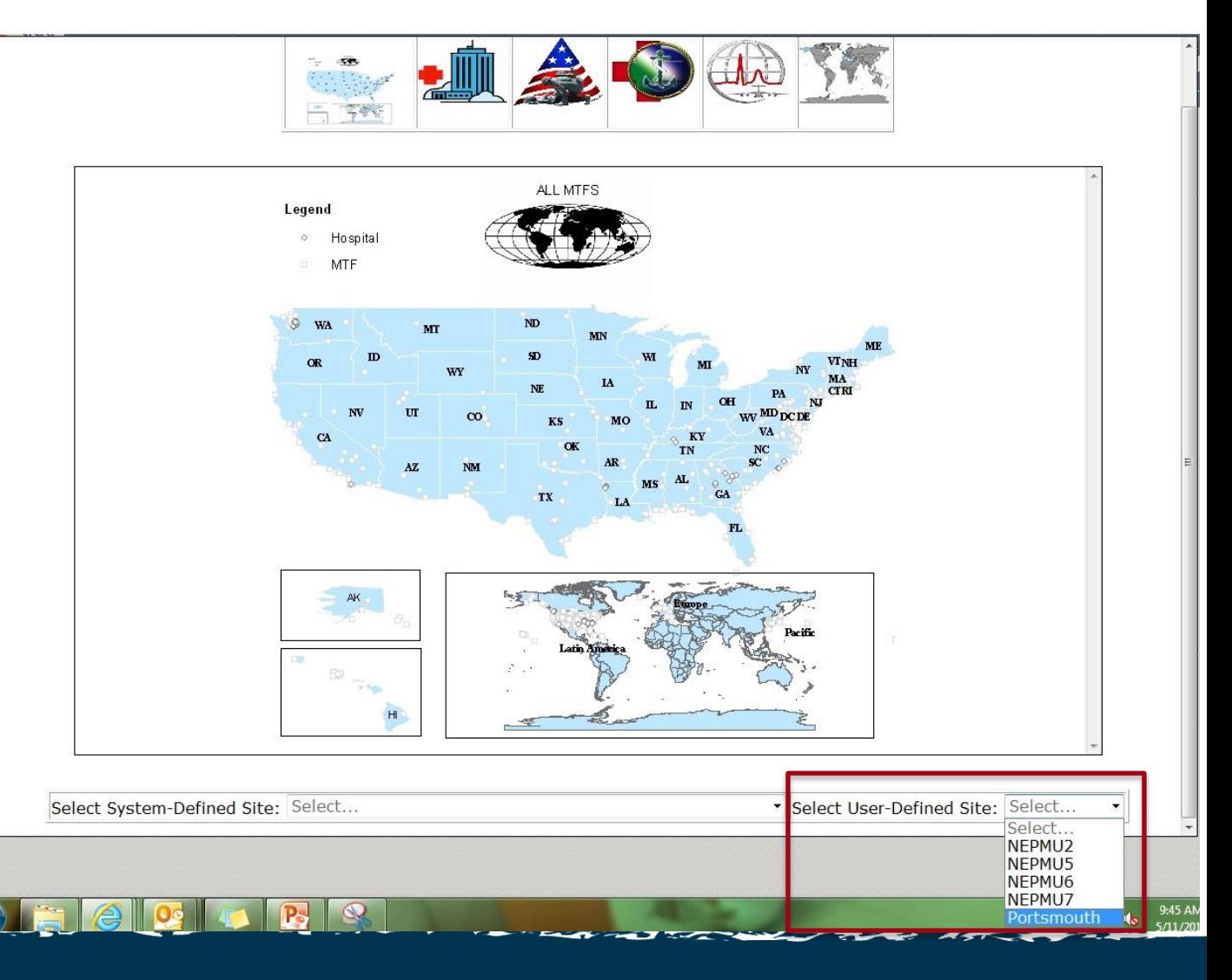

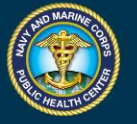

### **User-Defined Sites**

- Similar to system-defined sites, specific MTF(s) from a user-defined site can be selected from a query.
	- All MTFs will include all MTFs in the selected site for the query.

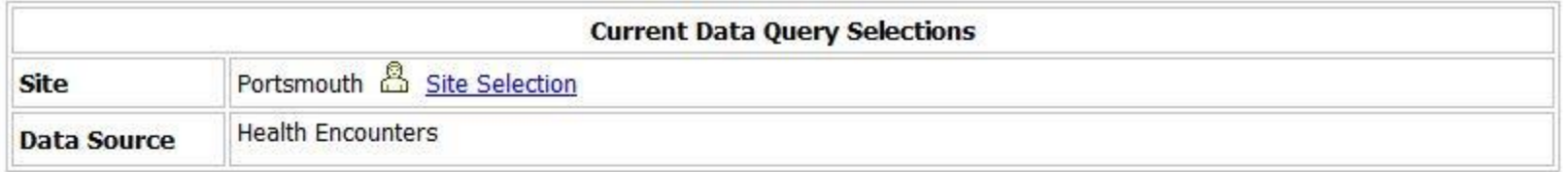

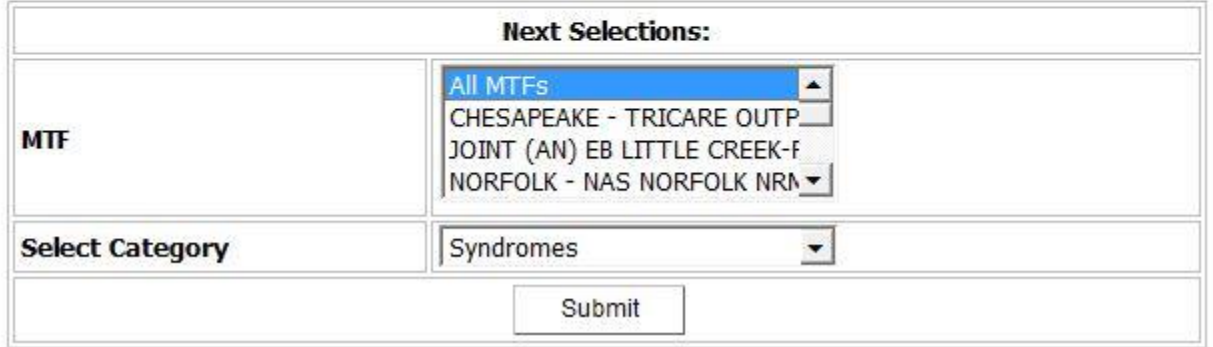

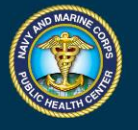

# **User-Defined Syndromes**

- User defined syndromes allows users to make their own syndrome groups in addition to the predefined syndromes.
	- Can use the following to define a syndrome:
		- ICD9-ICD10 diagnosis codes
		- GC3 codes (pharmacy)
		- CPT codes (laboratory and radiology)
		- Chief Complaint sub-syndrome or keywords
- User defined syndromes can be shared among ESSENCE users.

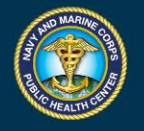

### **User-Defined Syndromes - examples**

- A local MTF creates a syndrome of pneumonia-specific diagnoses to monitor severe respiratory illness during influenza season.
- A local MTF creates a syndrome with a specific diagnosis code to monitor occurrences of that specific condition.

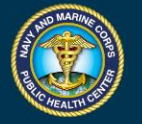

### **User-Defined Syndrome**

User-defined syndromes appear at the bottom of the syndrome list when querying syndromes:

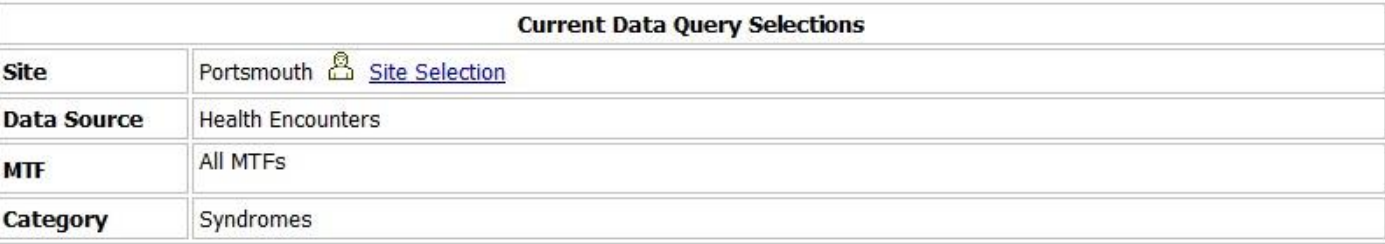

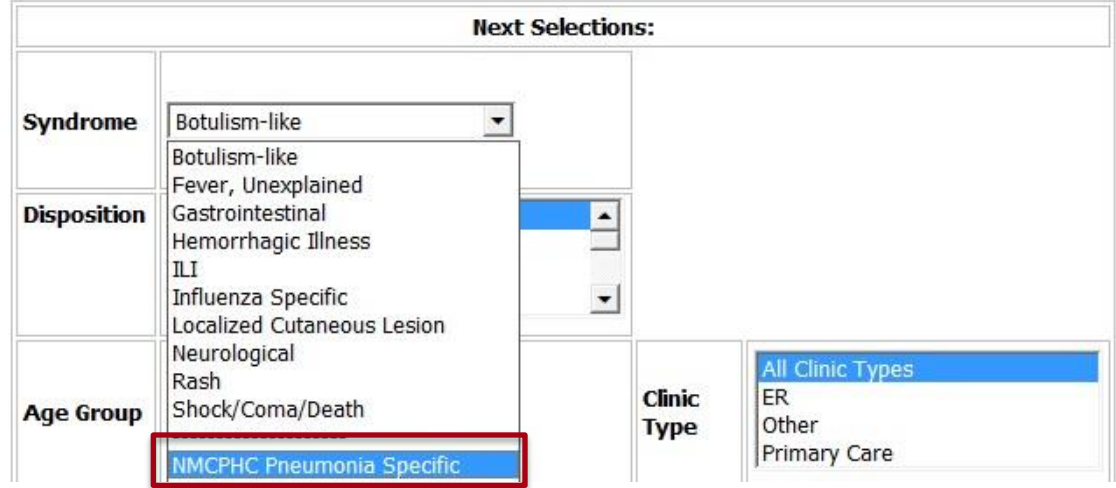

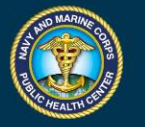

### **User-Defined Sites and Syndromes**

- Using these user-defined functions allow for greater versatility for ESSENCE queries.
- Provides the ability to customize both the search area and the illnesses/conditions to those of greatest interest to the user.
- Sharing user-defined syndromes helps customize the use of ESSENCE among users responsible for the same area/region.

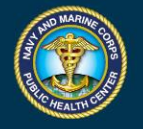

# **UNDERSTANDING YOUR POPULATION**

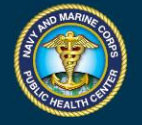

### **Understanding Your Population**

- ESSENCE algorithms use the "expected" number of cases in syndromic groups to identify potential alerts.
- Not all alerts may be a true event.
- Routine ESSENCE use can give the user a baseline.

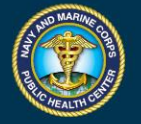

### **Understanding Your Population**

- **Important to keep external factors in mind:** 
	- Training cycles
	- Deployment cycles
	- Other personnel movement

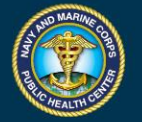

### **Understanding Your Population – example**

- A clinic at a military academy queries ILI encounters and observes a graph similar to the below:
- Are these alerts significant?

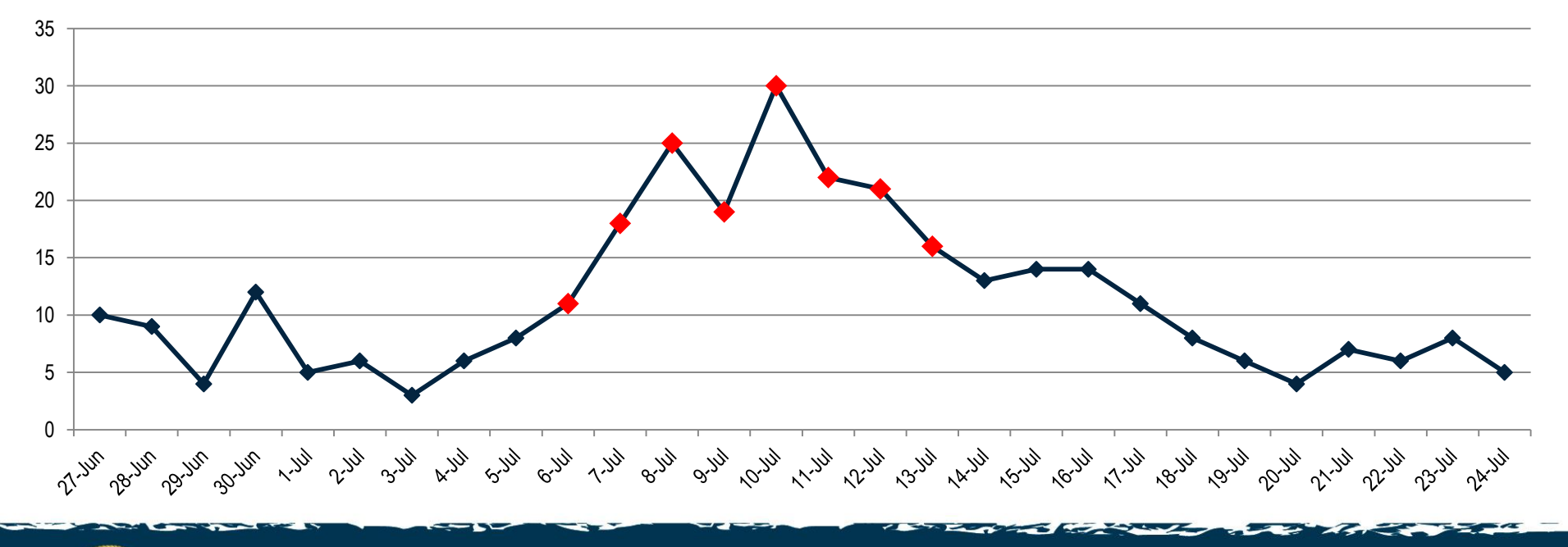

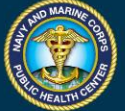

### **Understanding Your Population – example**

- Consider external factors:
	- Influx of new students in July
- Could expect higher rates of illness in this time
- Do previous years show similar increases?

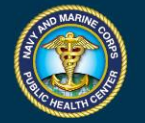

# **TRACKING PUBLIC HEALTH EVENTS IN ESSENCE**

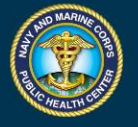

### **Tracking Public Health Events - examples**

- Providers at a recruit training center are seeing many patients with ILI symptoms and believe that this is "more than normal".
- There is a heightened alert for a public health event, such as Zika virus, prompting the need for enhanced surveillance.
- A food recall has been announced due to an outbreak of hepatitis A.
- **All of these can be tracked using ESSENCE!**

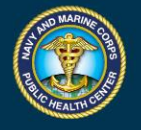

### **Tracking Public Health Events**

- **Providers at a recruit training center are seeing many patients with** gastrointestinal symptoms and believe that this is "more than normal".
- Use ESSENCE to:
	- Query gastrointestinal encounters:

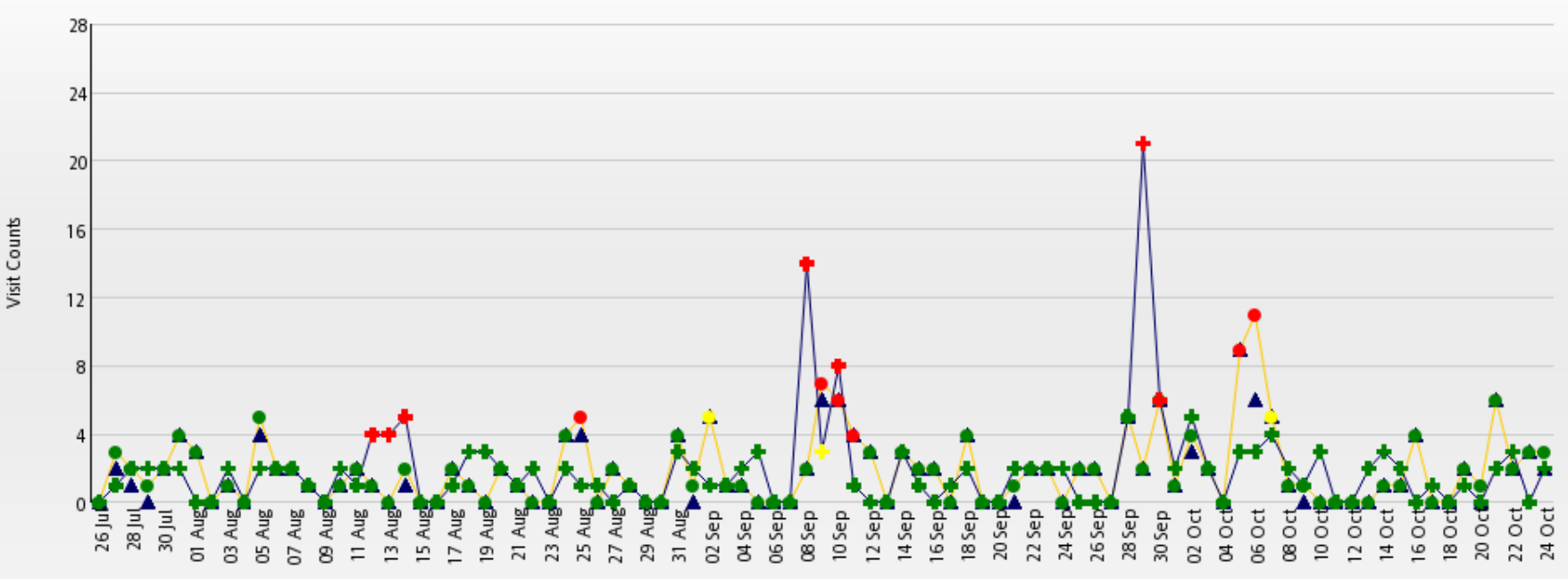

From 26/Jul/2015 to 24/Oct/2015

Encounter Date

# **Tracking Public Health Events**

- There is a heightened alert for a public health event, such as Zika virus, prompting the need for enhanced surveillance.
- Use ESSENCE to:
	- Create a user-defined syndrome specific for Zika virus.
		- Symptoms and/or diseasespecific codes
	- Add monitoring of this syndrome to routine ESSENCE surveillance processes.

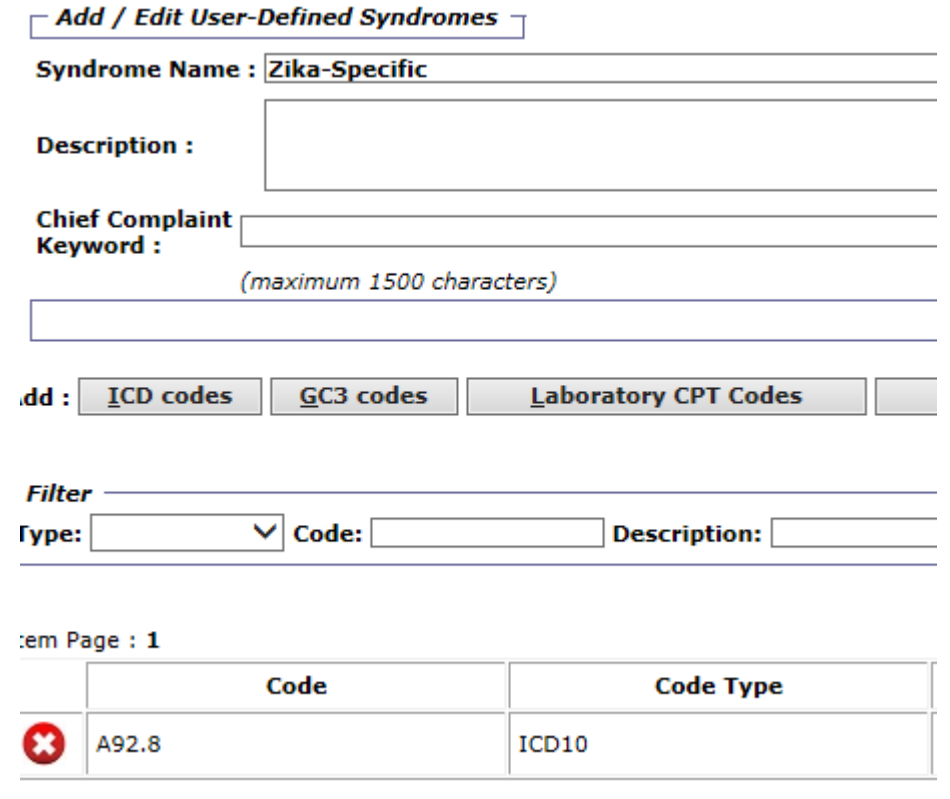

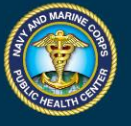

### **Tracking Public Health Events**

- A food recall has been announced due to an outbreak of hepatitis A.
- Use ESSENCE to:
	- Identify cases of hepatitis A in the reportable events module.
	- Supplement existing case finding efforts.

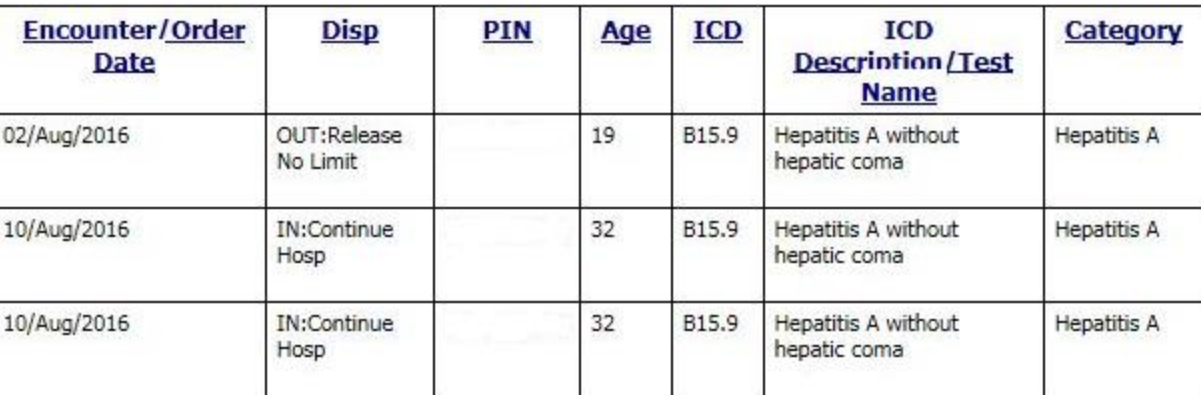

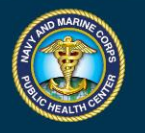

# **More ESSENCE Help and Information**

- NMCPHC web site: [http://www.med.navy.mil/sites/nmcphc/program](http://www.med.navy.mil/sites/nmcphc/program-and-policy-support/essence/Pages/default.aspx)[and-policy-support/essence/Pages/default.aspx](http://www.med.navy.mil/sites/nmcphc/program-and-policy-support/essence/Pages/default.aspx)
	- ESSENCE Registration Guide
	- Creating a Pneumonia User-Defined Syndrome
- ESSENCE training modules on Joint Knowledge Online (JKO): <http://jko.jten.mil/>

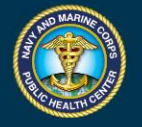

### **Contact Information**

### **Army: USAPHC – Disease Epidemiology Program**

Aberdeen Proving Ground – MD Comm: (410) 436-7605 DSN: 584-7605 [usaphc.disease.epidemiology@us.army.mil](mailto:usaphc.disease.epidemiology@us.army.mil)

### **Air Force: Contact your MAJCOM PH or USAFSAM/PHR** USAFSAM / PHR / Epidemiology Consult Service Wright-Patterson AFB, Ohio Comm: (937) 938-3207 DSN: 798-3207 [USAFSAMESSENCE@us.af.mil](mailto:USAFSAMESSENCE@us.af.mil)

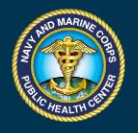

# **Contact Information**<br> **CONM:** (757) 953-070<br>
− COMM: (757) 953-070<br>
− Email: <u>usn.hampton-rc</u><br>
− Navy Environmental and Prev<br>
− COMM: (757) 953-660<br>
− Email: <u>usn.hampton-rc</u><br>
− Email: <u>usn.hampton-rc</u><br>
− COMM: (619) 556

- **Navy**: NMCPHC Preventive Medicine Programs and Policy Support Department
	- COMM: (757) 953-0700; DSN: (312) 377-0700
	- Email: [usn.hampton-roads.navmcpubhlthcenpors.list.nmcphc-threatassess@mail.mil](mailto:usn.hampton-roads.navmcpubhlthcenpors.list.nmcphc-threatassess@mail.mil)
- Navy Environmental and Preventive Medicine Units (NEPMU)
	- NEPMU2
		- COMM: (757) 953-6600; DSN: (312) 377-6600
		- Email: [usn.hampton-roads.navhospporsva.list.nepmu2norfolk-threatassess@mail.mil](mailto:usn.hampton-roads.navhospporsva.list.nepmu2norfolk-threatassess@mail.mil)
	- NEPMU5
		- COMM: (619) 556-7070; DSN (312) 526-7070
		- Email: [usn.san-diego.navenpvntmedufive.list.nepmu5-health-surveillance@mail.mil](mailto:usn.san-diego.navenpvntmedufive.list.nepmu5-health-surveillance@mail.mil)
	- NEPMU6
		- COMM: (808) 471-0237; DSN: (315) 471-0237
		- Email: [usn.jbphh.navenpvntmedusixhi.list.nepmu6@mail.mil](mailto:usn.jbphh.navenpvntmedusixhi.list.nepmu6@mail.mil)
	- NEPMU7
		- COMM (international): 011-34-956-82-2230 (local: 727-2230); DSN: 94-314-727-2230
		- Email: [NEPMU7@eu.navy.mil](mailto:NEPMU7@eu.navy.mil)

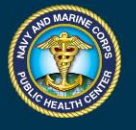

# **Questions?**

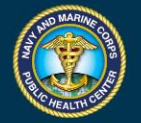